## **การปรับแตงคาเริ่มตนรายวิชาของระบบ Moodle**

1. เปิดระบบจัดการเรียนการสอน หรือ Moodle และเข้าสู่ระบบโดยป้อนรหัสผู้ใช้งานของผู้ดูแลระบบ

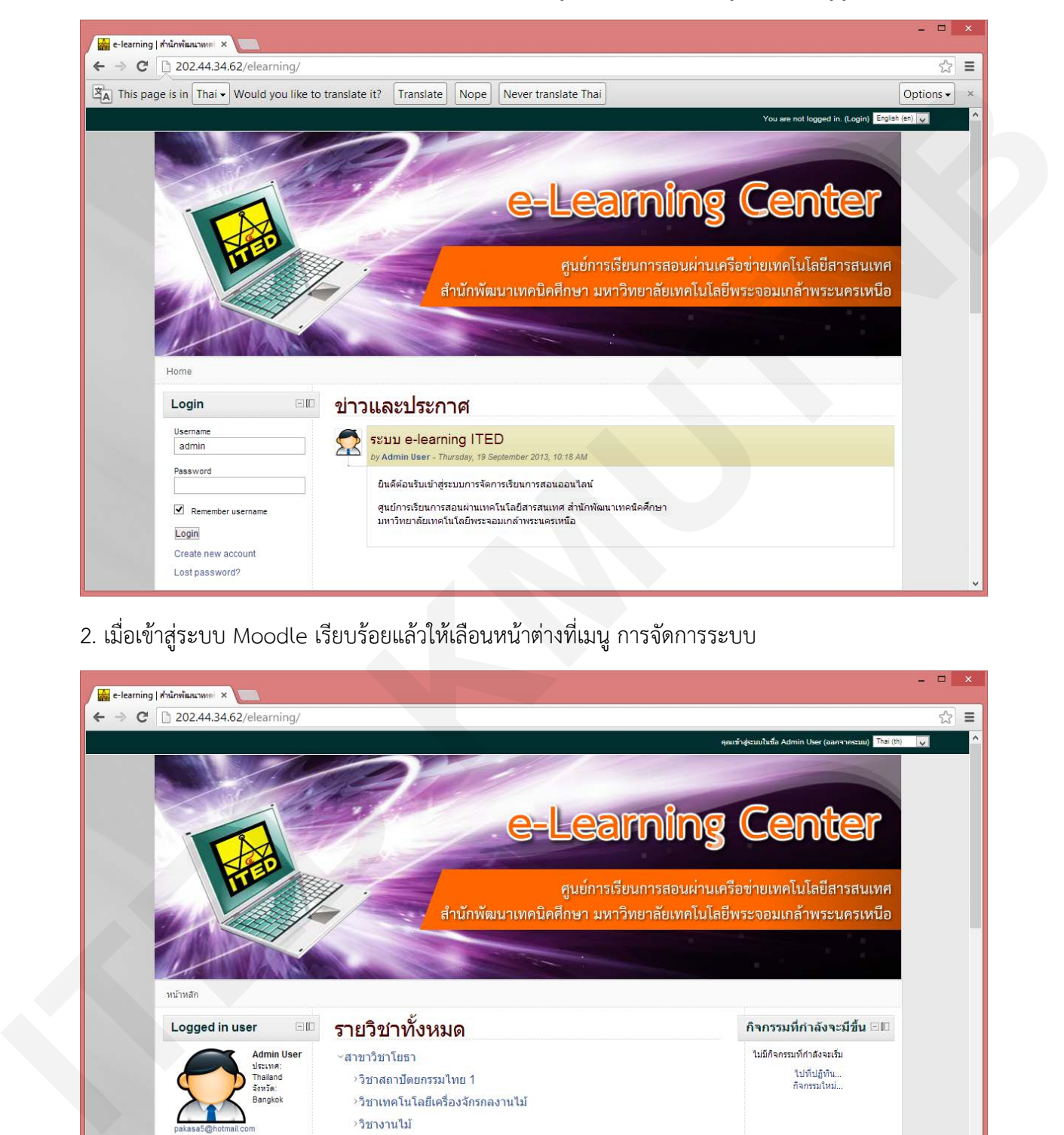

2. เมื่อเข้าสู่ระบบ Moodle เรียบร้อยแล้วให้เลือนหน้าต่างที่เมนู การจัดการระบบ

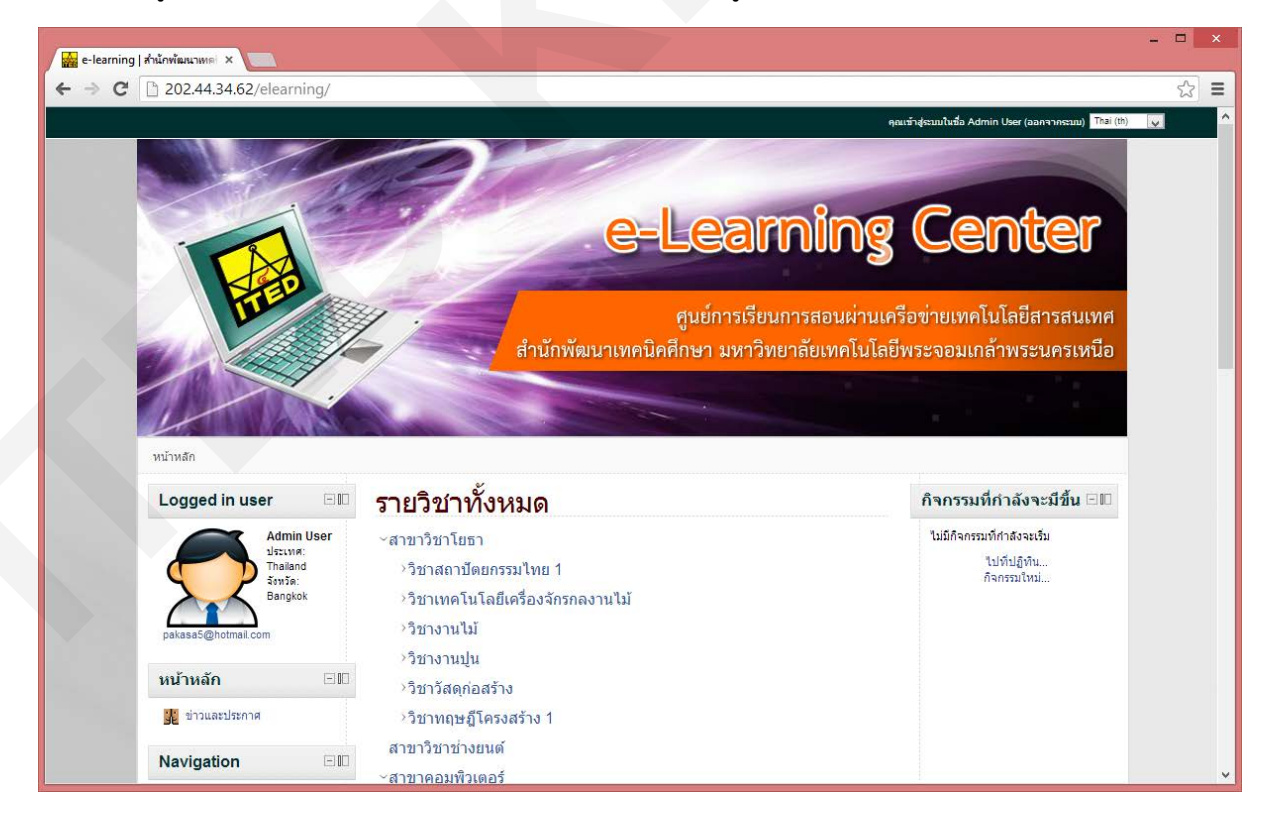

3. จากนั้นคลิกเลือกเมนูการจัดการระบบ

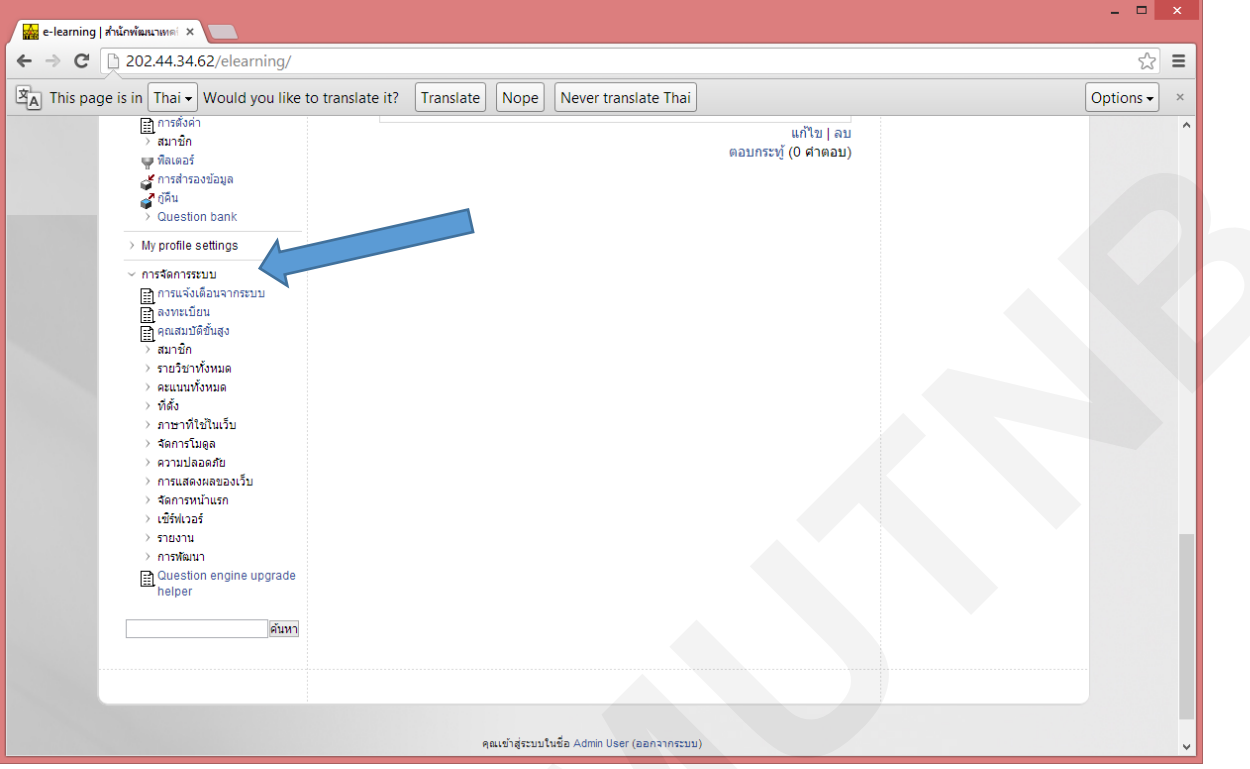

4. เลือกเมนู Course default settings เพื่อเข้าหน้าจัดการค่าเริ่มต้นของรายวิชา

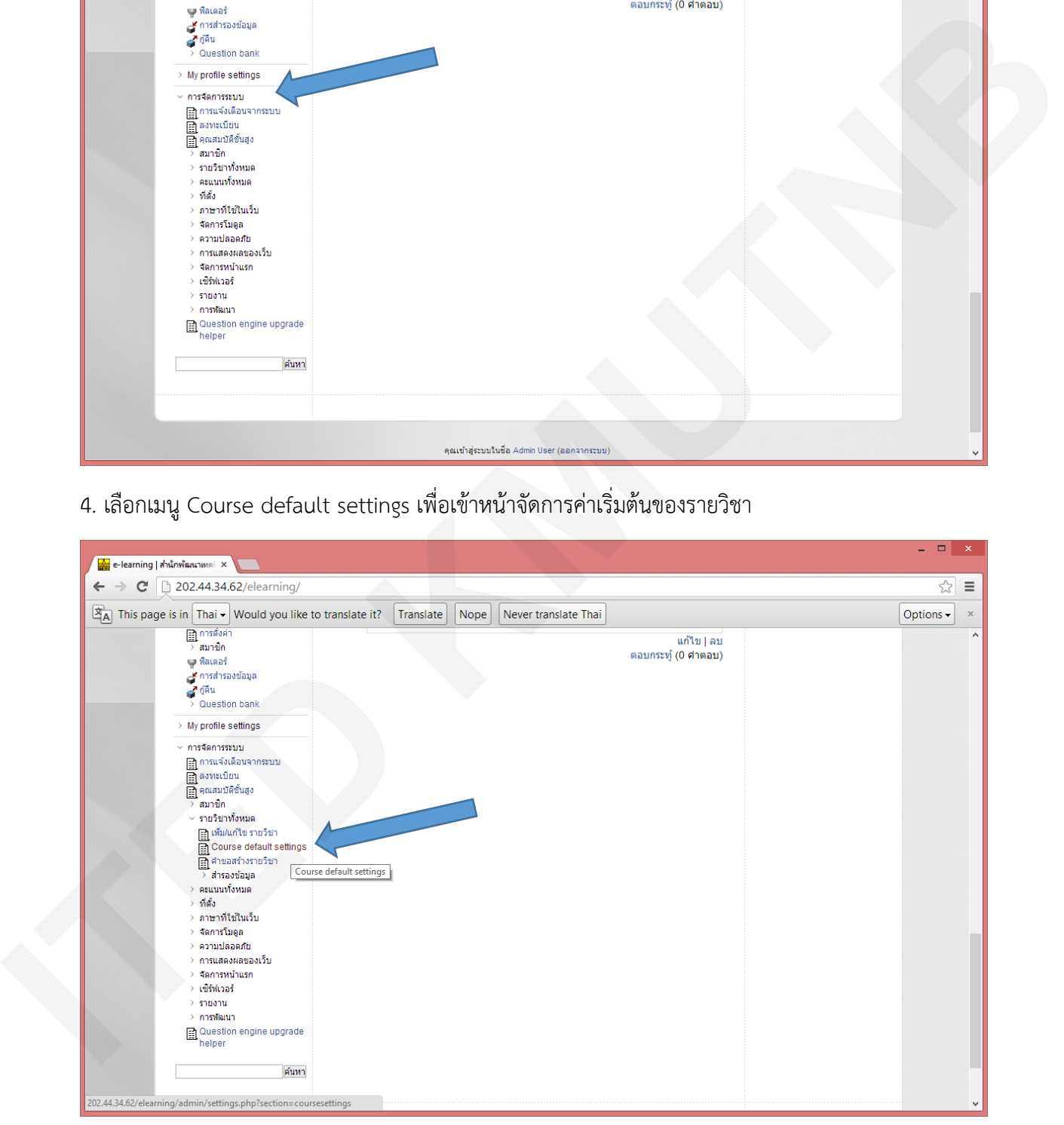

5. ระบบแสดงหนาจัดการรายวิชา ซึ่งสามารถแกไขเรื่องการตั้งคาเริ่มตนของ รูปแบบการแสดงผล ของเนื้อหา จํานวนสูงสุดของหัว

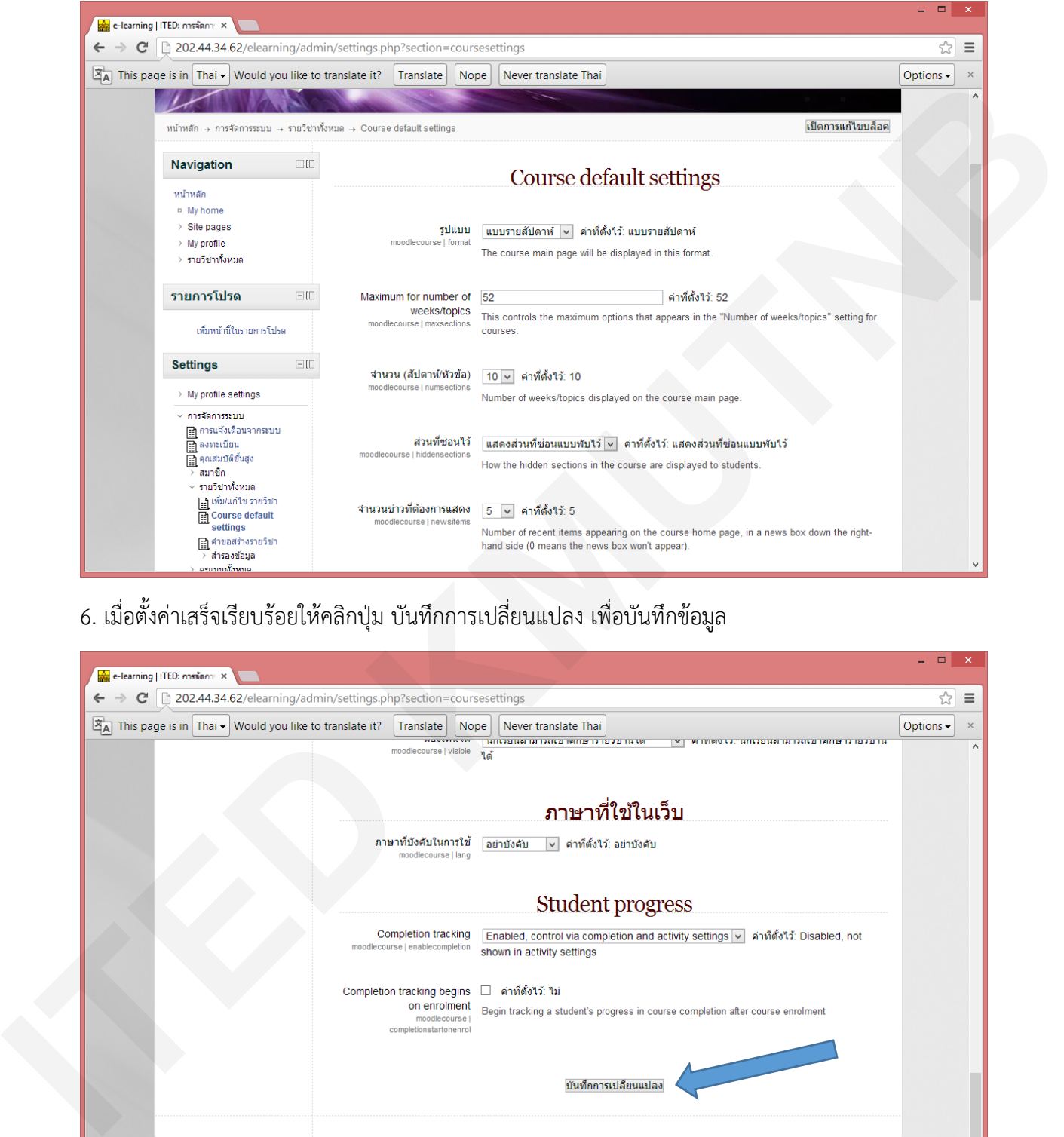

6. เมื่อตั้งคาเสร็จเรียบรอยใหคลิกปุม บันทึกการเปลี่ยนแปลง เพื่อบันทึกขอมูล

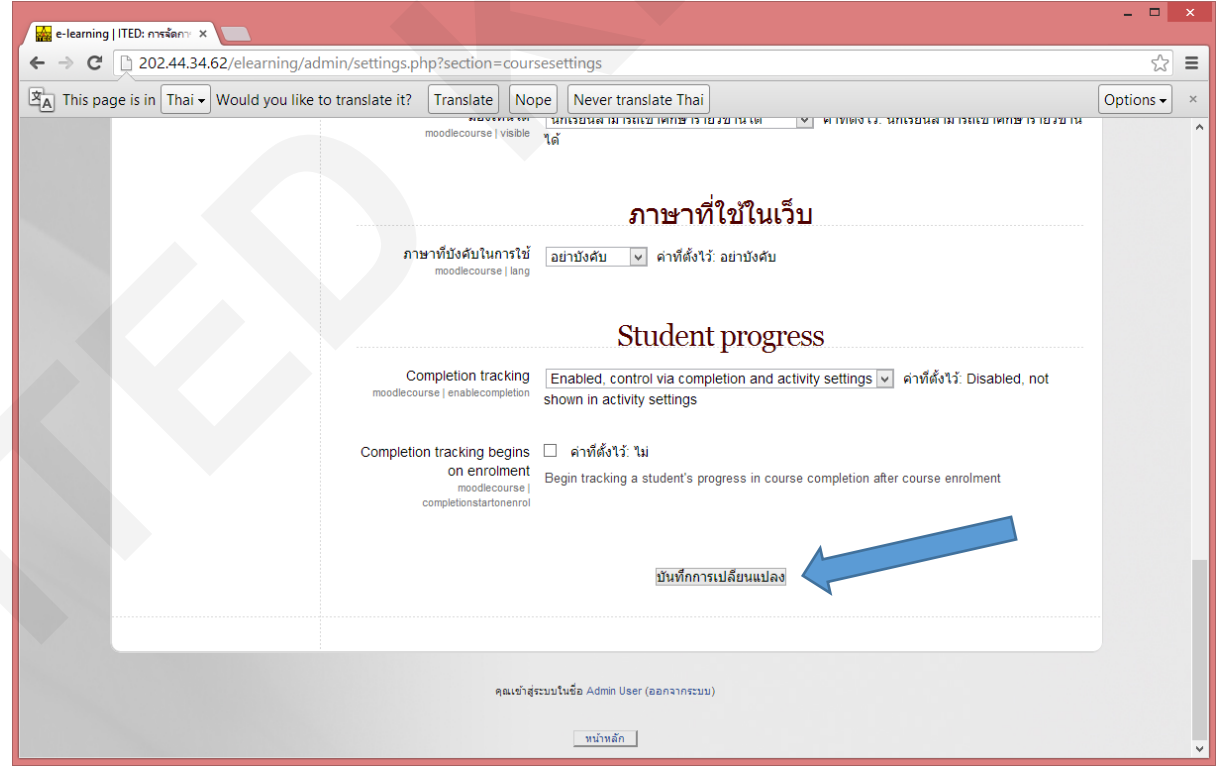